# SUMMIT Technologies

95 Orville Drive Bohemia, New York 11716

ECHNICAL DOCUMENT Bohemia, New Tel: 631-218-8376

Fax: 631-218-3275

# **Disassembly Instructions**

#### **Remanufacturing the Minolta PageWorks 8 Toner Cartridges**

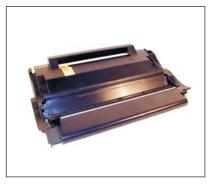

First released in September 1998, the Minolta PageWorks 8 engine is an 8-17 ppm 600/1200 dpi engine (depending on the actual machine). While this cartridge has been around for a while, there have been some recent developments in the OEM cartridges, and practices when doing these cartridges that call for another look.

First and foremost, if you are doing these cartridges, the Doctor Blade MUST be thoroughly cleaned. Failure to do this will cause streaking. There are many methods being done to clean them, but only one is fool proof. I have seen methods from just blowing the cartridge out, to taking a small plastic card and inserting it behind the developer roller, and sliding it across the doctor blade to scrape the blade clean. Neither of these methods really works, the cartridge

may not streak at first, but it will, sooner rather than later. To do these cartridges right, the Developer roller has to be removed, and the doctor blade cleaned with Acetone. Acetone is the only chemical that we have found that removes all the buildup of toner from the blade. It is a fairly common cleaner available at most hardware stores. Although Acetone is an excellent cleaner, it does leave some residue; I like to clean the blades again with isopropyl alcohol to remove that residue.

Another issue just starting to surface is that there are cartridges that have been made in Japan, assembled in China, and <u>made</u> in China. See Figures' A, B, & C. In our initial testing we are seeing that the cartridges <u>made</u> in China seem to have a much higher problem with streaking. The cartridges assembled in China seem to be OK. This is even if the blade was cleaned properly. This was not always the case, it has only just started showing up in the last few months. We are continuing to test the cartridges <u>made</u> in China first to fully confirm this, and second to see why this is happening.

A third issue is how many times a cartridge should be remanufactured. Over time, the build up on the Dr. Blade will start to cut into the surface of the Developer Roller. To be safe, we recommend that cartridges only be remanufactured two times. After that, the chance that the cartridge will fail grows exponentially. This is especially true if the toner is not a Polyester type.

Last but not least is the type of toner used. Plain old Minolta SP-302 (Poly Styrene) toner normally will not work properly, unless it has been optimized for the PageWorks 8 engine. The best type of toner to use is a Polyester type which is what the OEM is. This type of toner flows better, and does not build up on the Dr. Blade.

Lots of issues for such a small cartridge isn't there? All of them are easily surmounted as long as you are careful in how and with what they are made.

There are quite a few different versions of these cartridges in the field. The differences are that the tabs on the back side of the cartridge are in different places, and that the fax cartridges have windows, where the printer cartridges do not. Figures D-H shows some of the different versions we have been able to find. Figure H is an unidentified cartridge. When sorting these cartridges, make sure you note that there are both small and large fins. Cartridges may have similar fin locations, but different sized fins. The cartridges can be made universal by cutting the tabs off. If you do this, make sure that you have a FAX universal, and a PRINTER universal cartridge. Cartridges without a window will not work in fax machines regardless of the fins.

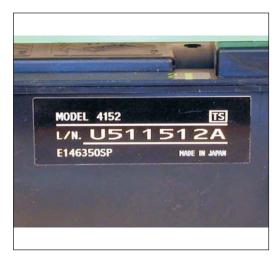

Figure A

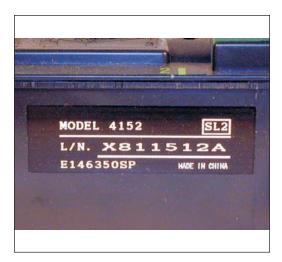

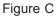

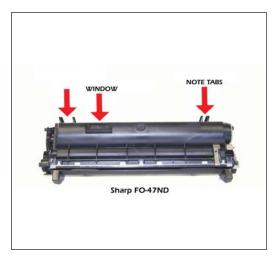

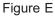

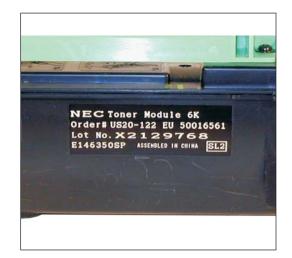

Figure B

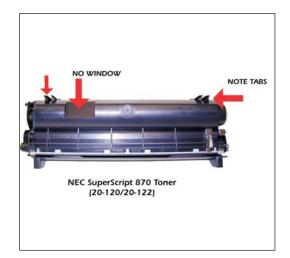

Figure D

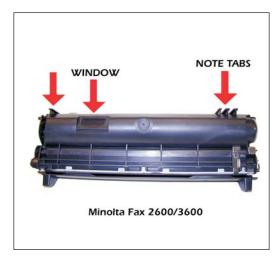

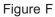

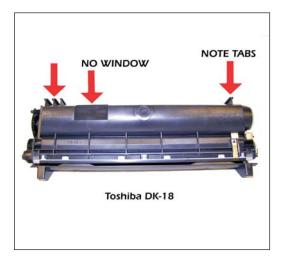

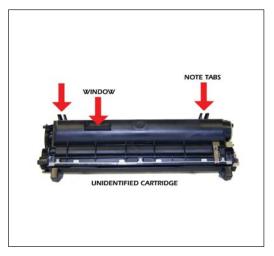

Figure G

Figure H

Common cartridge problems as well as some machine troubleshooting, (on the more popular machines), will be covered at the end of this article.

# **Required Tools**

Toner approved vacuum. Small common screw driver Phillips head screwdriver Spring Hook

# **Supplies Required**

PageWorks 8 toner 185g Acetone 99% pure Isopropyl Alcohol Cotton Swabs

The machines that are based on the Minolta PageWorks 8 engine are as follows.

| <u>Machine</u>        | Cartridge Part#         | Yield     | Machine PPM | DPI  |
|-----------------------|-------------------------|-----------|-------------|------|
| Epson EPL-5700i       | SO50010                 | 6,000, 5% | 8           | 1200 |
| Epson EPL-5700L       | SO50010                 | 6,000, 5% | 8           | 1200 |
| Epson EPL-5800        | SO50010                 | 6,000, 5% | 8           | 1200 |
| Epson EPL-5800NP      | SO50010                 | 6,000, 5% | 8           | 1200 |
| Epson EPL-5800NPT     | SO50010                 | 6,000, 5% | 8           | 1200 |
| Epson EPL-5800P       | SO50010                 | 6,000, 5% | 8           | 1200 |
| Epson EPL-5800PTX     | SO50010                 | 6,000, 5% | 8           | 1200 |
| Epson EPL-5800TX      | SO50010                 | 6,000, 5% | 8           | 1200 |
|                       |                         | , ,       |             |      |
| Minolta Fax 1600      | 4152-611                | 6,000, 5% | 8           | 1200 |
| Minolta Fax 1600e     | 4152-611                | 6,000, 5% | 8           | 1200 |
| Minolta Fax 2600      | 4152-611                | 6,000, 5% | 8           | 1200 |
| Minolta Fax 2800      | 4152-611                | 6,000, 5% | 8           | 1200 |
| Minolta Fax 3600      | 4152-611                | 6,000, 5% | 8           | 1200 |
| Minolta PagePro 1100  | 1710399-002/1710405-002 | 3K/6K, 5% | 10          | 1200 |
| Minolta PagePro 1100L | 1710399-002/1710405-002 | 3K/6K, 5% | 10          | 1200 |
| Minolta PagePro 1250E | 1710399-002/1710405-002 | 3K/6K, 5% | 17          | 1200 |
| Minolta PagePro 1250W | 1710399-002/1710405-002 | 3K/6K, 5% | 17          | 1200 |
| Minolta PagePro 8E    | 1710399-002/1710405-002 | 3K/6K, 5% | 8           | 1200 |
| Minolta PagePro 8L    | 1710399-002/1710405-002 | 3K/6K, 5% | 8           | 1200 |
| Minolta PageWorks 8E  | 1710399-002/1710405-002 | 3K/6K, 5% | 8           | 1200 |
| Minolta PageWorks 8L  | 1710399-002/1710405-002 | 3K/6K, 5% | 8           | 1200 |
| NEC NeFax 635         | S2522                   | 6,000, 5% | 8           | 600  |
| NEC NeFax 637         | S2522                   | 6,000, 5% | 8           | 600  |
| NEC NeFax 647         | S2522                   | 6,000, 5% | 8           | 600  |
| NEC Superscript 870   | 20-120/20-122           | 3K/6K, 5% | 8           | 600  |
| Omni Fax L5350        | WT5354                  | 6,000, 5% | G           | 600  |
| Omni Fax L54350       | WT5354<br>WT5354        | 6,000, 5% | 6<br>6      | 600  |
| Omm Fax L34350        | W15554                  | 0,000, 5% | 0           | 000  |
| Sharp FO-4400         | FO-50ND                 | 6,000, 5% | 12          | 600  |
| Sharp FO-4650         | FO-47ND                 | 6,000, 5% | 8           | 600  |
| Sharp FO-4700         | FO-47ND                 | 6,000, 5% | 8           | 600  |
| Sharp FO-4970         | FO-47ND                 | 6,000, 5% | 8           | 600  |
| Sharp FO-5550         | FO-47ND                 | 6,000, 5% | 8           | 600  |
| Sharp FO-5700         | FO-47ND                 | 6,000, 5% | 8           | 600  |
| Sharp FO-5800         | FO-47ND                 | 6,000, 5% | 8           | 600  |
| Sharp FO-6700         | FO-47ND                 | 6,000, 5% | 8           | 600  |
| Toshiba DP80F         | TK-18                   | 6,000, 5% | 8           | 600  |
| Toshiba DP85F         | TK-18                   | 6,000, 5% | 8           | 600  |
|                       |                         | . ,       |             |      |
| Xerox WC Pro 555      | 106R402                 | 6,000, 5% | 8           | 1200 |
| Xerox WC Pro 575      | 106R402                 | 6,000, 5% | 8           | 1200 |
|                       |                         |           |             |      |

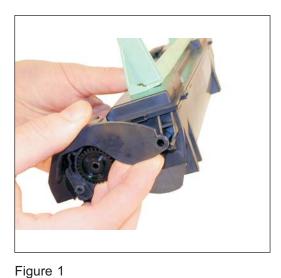

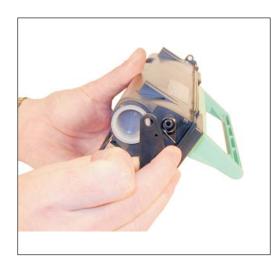

Figure 2

1) Locate the spring loaded cover that protects the developer roller. Remove the cover by prying out on both ends where they contact the cartridge. A spring will come loose. We will show you how to re-install it later. See Figures' 1 & 2

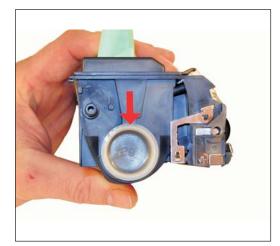

Figure 3

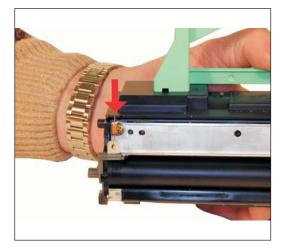

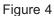

2) Remove the fill plug on the left side of the cartridge. Dump out the remaining toner. Lightly vacuum or blow off the outside of the housing and the developer roller. See Figure 3

3) As stated above, in order to have a cartridge that functions properly, the developer roller must be removed, and the doctor blade cleaned.

4) Remove the two springs located on either end of the doctor blade. See Figures' 4 & 5

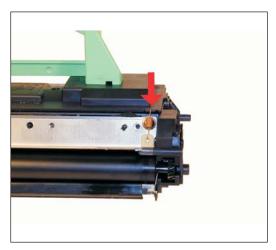

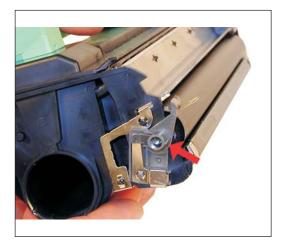

Figure 5

Figure 6

5) Remove the small hubs from both sides of the Developer Roller. The contact hub from the left side, the non contact side from the right. These hubs can be black or gray in color. See Figures' 6 & 7

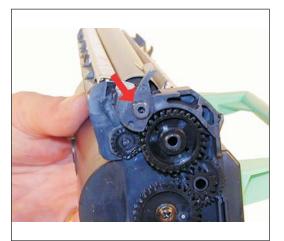

Figure 7

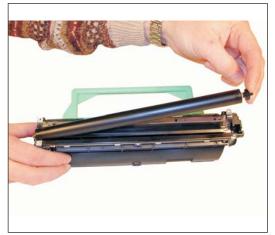

Figure 8

6) Remove the Developer Roller Assembly, and the plastic shims on both sides. See Figures' 8 & 9

7) Clean the Developer Roller Sleeve with a lint free cotton cloth, and place aside. Do not use any chemicals to clean this roller!!

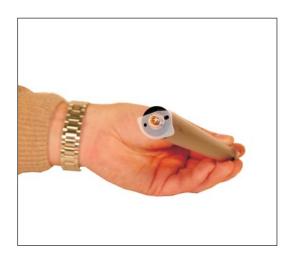

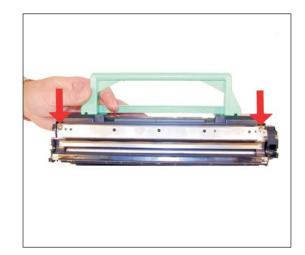

Figure 9

Figure 10

8) Remove the two screws and the Dr. Blade. When the Dr. Blade is removed, more than likely the seal foam will come with it. Carefully remove the foam from the back of the blade. Clean the rest of the toner from the hopper, and the metal feed roller. The Dr. Blade should be removed so that the Acetone does not accidentally drip into the hopper. See Figures' 10, 11, & 12

**NOTE:** When vacuuming or blowing out the hopper, be very careful not to damage the seal foam. Hold it in place as you clean.

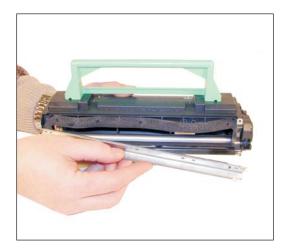

Figure 11

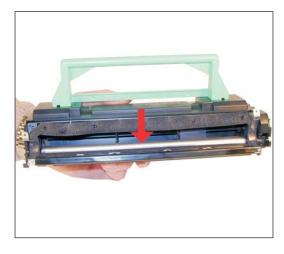

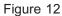

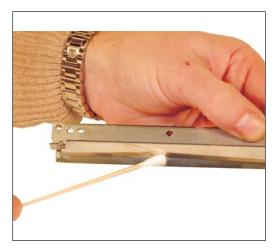

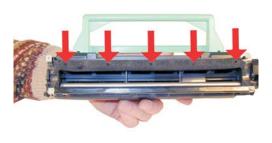

Figure 13

Figure 14

9) Clean the Doctor Blade with a cotton swab and Acetone. Do not press hard or the blade will bend, Let the Acetone do the work. Clean off any residue with a fresh swab and alcohol. This blade must be perfectly smooth. Any build ups left on this blade will cause streaking. Make sure it is completely dry when done. See Figure 13

10) Re-align the seal foam on the five small posts. See Figure 14

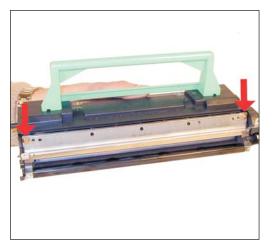

Figure 15

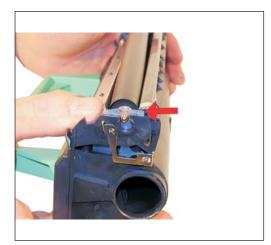

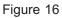

11) Install the Dr. Blade and two screws. Make sure that the foam stays in place. See Figure 15

12) Install the cleaned Developer roller with the two shims into the hopper. Make sure that the two shims are flat side up. See Figures' 16 & 17

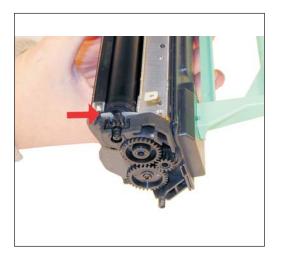

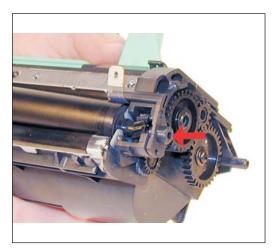

Figure 17

Figure 18

13) Install the two developer roller hubs, Contact hub on the left, non-contact on the right. Make sure that the clear plastic strips fit over the hub tabs. See Figures 18, 19, & 20

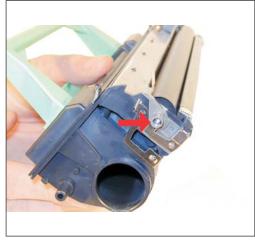

Figure 19

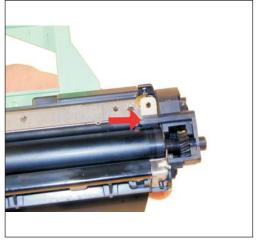

Figure 20

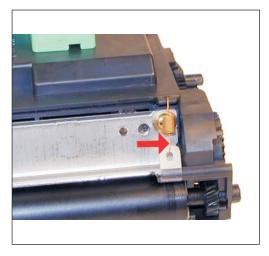

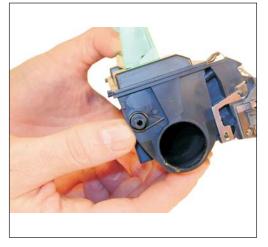

Figure 21

Figure 22

.14) Install the springs on both sides of the Dr. Blade. Make sure that the open side of the spring is facing towards the Dr. Blade. See Figure 21

15) Set the drum cover spring onto the shaft as shown. See Figure 22

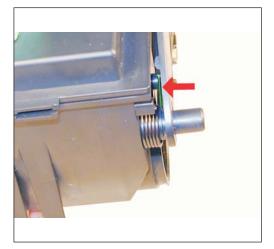

Figure 23

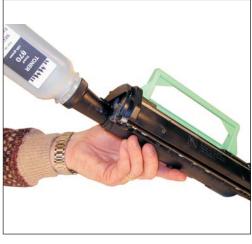

Figure 24

16) Install the cover. Pull the upper tail of the spring to engage the tab on the drum cover. The tail of the spring has been colorized to see it better. The drum cover should move easily, and fully close on its own. See Figure 23

17) Fill the cartridge with PageWorks 8 toner. See Figure 24

#### **Common Cartridge Problems**

Vertical gray streaks down the page: This is normally caused by a build up of toner on the Doctor Blade. In extreme cases the build up will also cut into the surface of the Developer Roller.

Toner leaking from either edge of the cartridge: The clear strip and spring are not set right. Make sure the spring is attached, and that the strip is over the plastic tab.

#### Taking Test prints:

**<u>NEC Superscript 870</u>**: make sure that the ONLINE light is lit. Press the OPERATOR PANEL button until all the lights cycle, and the ONLINE light just starts to flash. Release the button. A test page will print out.

**Sharp FO-4700:** The easiest way is to just make a copy, or you can print a series of reports. To do this press the "FUNCTION" and "2" buttons. The display will show LISTING MODE ENTER #(01-11,\*,#) Enter 01-11 for a specific report. Enter "\*" or "#" to scroll through the lists.

- 01 is an activity report
- 02 Timer List
- 03 Phone # list
- 04 Relay Group List
- 05 Pass code list
- 06 Optional settings
- 07 Program and group list
- 08 Batch transmission list
- 09 Department usage
- 10 Confidential reception list
- 11 Anti Junk # list

#### Changing the Density Setting:

NEC Superscript 870: The density in these machines can only be changed using the Printer Driver.

#### Machine Troubleshooting:

NEC Superscript 870: ERROR light on steady: Top Cover open ERROR light on steady, Paper light flashing: Paper jam ALL Lights flashing: Machine error-Could be almost anything

**<u>Sharp FO-4700</u>**: The display on these machines uses plain English for the error codes. For that reason we have not listed them here.